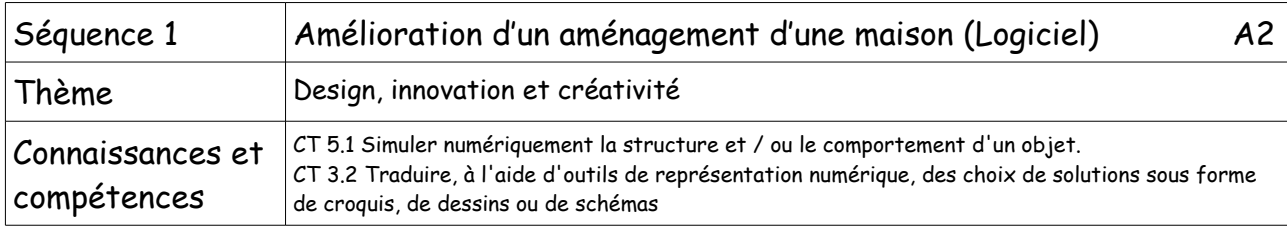

## 1. Introduction

Tu vas fournir à la famille Machin ta proposition d'aménagement sous forme d'un fichier numérique.

## 2. Travail à faire

Utiliser le logiciel Sweethome 3D . Ce logiciel est très intuitif.

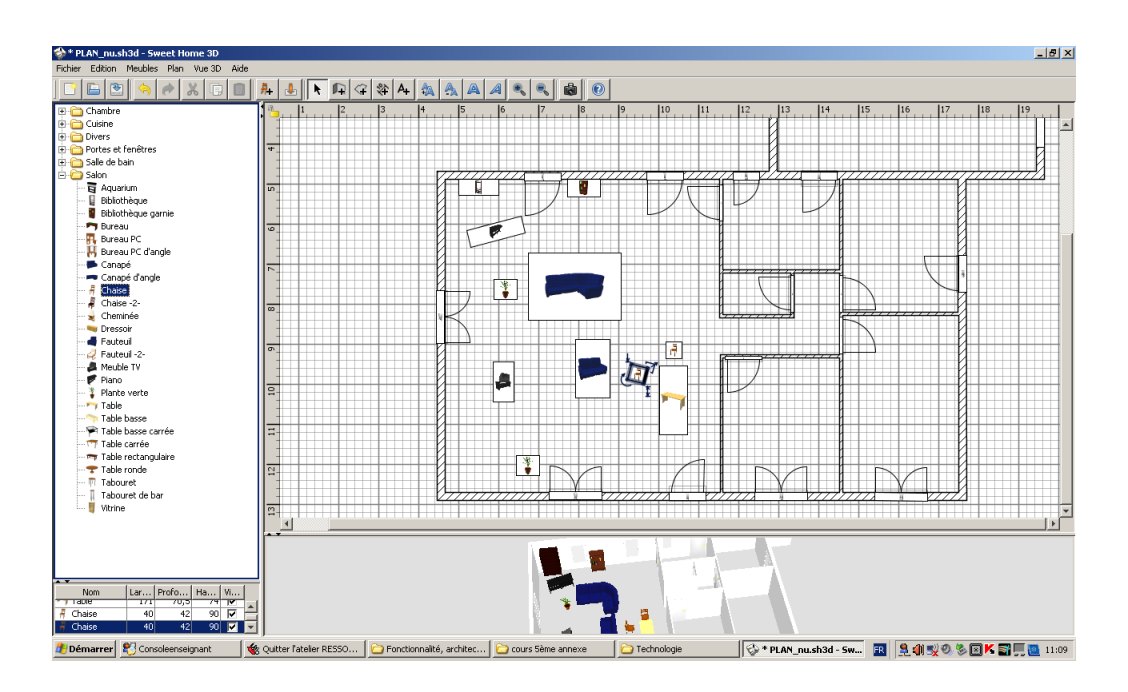

- Lancer le logiciel, puis ouvre le fichier **plan\_base.sh3d,** et **sauvegarde ensuite régulièrement.**

- Supprimer les éléments voulus en les sélectionnant sur le plan avec la souris ; puis bouton droit, supprimer

- Insérer les éléments voulus de la colonne de gauche en les glissant avec la souris...

- Créer des murs si besoin est avec le bouton « créer les murs »

- Modifier (si besoin est) la dimension des murs existants avec la souris.

- Penser à utiliser l'aide pour tout renseignement complémentaire.

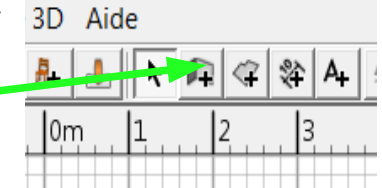

3. Conclusion : astuces, touches, fonctions à retenir.